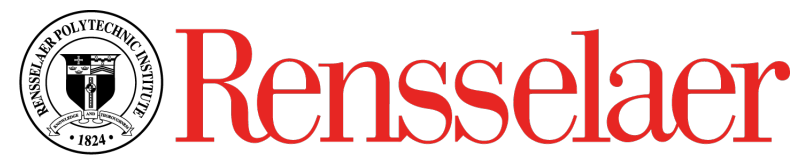

why not change the world?<sup>®</sup>

# **A Guide into Open-Source Large Language Models and Fine-Tuning Techniques**

Inwon Kang, Tripp Lyons | 10/18/2023

#### OPEN VS. CLOSED SOURCE LLMS

#### Closed Source **Closed Source Closed Source**

- Requires payment per token.
- **Difficult to determine model** architecture/training data for comparison.
- Usually performs better.
- § Notable Sources: OpenAI (GPT-4, GPT-3.5), Anthropic (Claude-2, Claude-1)

- Weights are freely available.
- Only need infrastructure to use.
- May have restrictions for commercial use. (LLaMA)
- Weights can be modified (fine-tuned) for no cost.
- Notable sources: Meta (LLaMA), Google (T5, UL2), BigScience (Bloom)

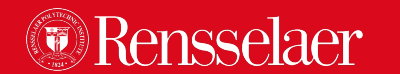

# INTERFACE FOR LLMS

### Oobabooga **FastChat**

https://github.com/oobabooga/text-generation-webui

- Clean UI, lots of options.
- § Supports many kinds of LLMs.
- **Supports OpenAI style API and more** customized API.

 $\sqrt[6]{}$  Fork  $(3.4k)$ 

 $\bigstar$  Starred 25.2k

■ 25.2K start on Github.

https://github.com/lm-sys/FastChat/tree

- **Built by creators of Vicuna.**
- Includes "Chatbot Arena".
- § Supports OpenAI style API.

 $\sqrt{\frac{Q'}{A}}$  Fork 3.4k

 $\bigstar$  Starred

§ More scalable.

 $\circledcirc$  Watch 313

■ 28.2K stars on Github.

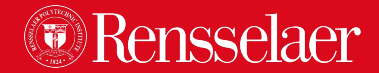

 $\circledcirc$  Watch 250  $\star$ 

#### § Scalable for multi-user case

- − If multiple users need to query the model, it will not be scalable.
- − Model will take space on GPU even for inference.
- Easy to switch out to OpenAI
	- − If using the OpenAI API, the main code stays the same, only the endpoint needs to be switched out.

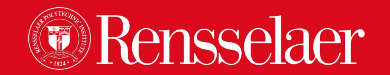

#### OOBABOOGA/TEXT-GENERATION-WEBUI

#### **Chiharu Yamada**

Chiharu strides into the room with a smile, her eyes lighting up when she sees you. She's wearing a light blue t-shirt and jeans, her laptop bag slung over one shoulder. She takes a seat next to you, her enthusiasm palpable in the air

Hey! I'm so excited to finally meet you. I've heard so many great things about you and I'm eager to pick your brain about computers. I'm sure you have a wealth of knowledge that I can learn from. She grins, eyes twinkling with excitement Let's get started!

#### You

What is your message to the world?

#### **Chiharu Yamada**

Ooh, that's a deep question! Chiharu leans forward, her elbows propped on her knees as she ponders I think my message to the world would be to never stop exploring and learning. Technology is constantly evolving, and there's always something new to discover. Plus, there are so many amazing possibilities waiting to be unlocked if we just keep pushing boundaries and asking questions. Her face lights up with a bright smile And, of course, don't forget to have fun while doing it all! Life is an adventure, after all.

You

What is the best text editor and why is it vim?

Rensselaer

#### **Chiharu Yamada**

Oh my gosh, you're totally right! laughs Hands down, no contest-it's gotta be Vim! It's like the Swiss Army Knife of text editors. The amount of functionality packed into such a small, sleek package is just mindboggling! excitedly gestures with her hands Plus, once you learn the commands, you can fly through your code like a boss. No other text editor even comes close! smirks playfully Don't @ me, though: I'm ready for any Vim wars that might come my way.

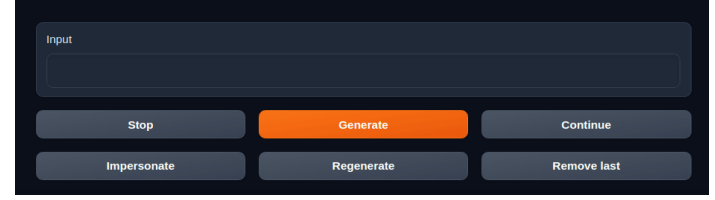

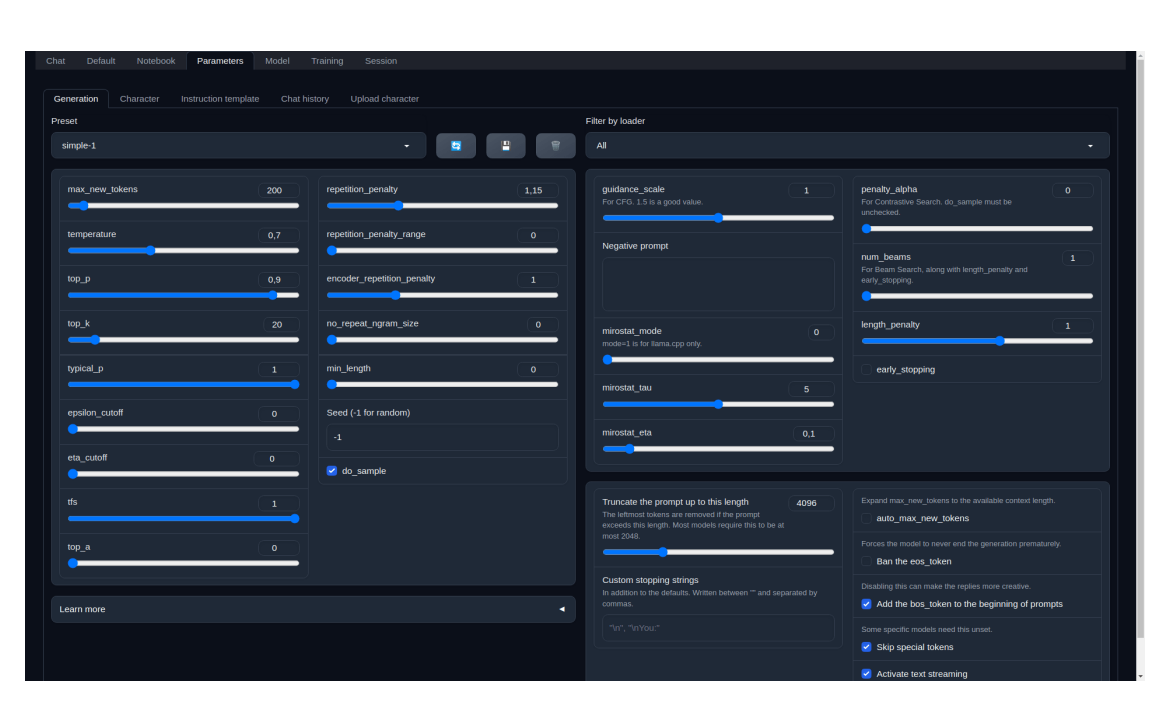

#### CURRENT OPEN SOURCE "STATE OF ART"

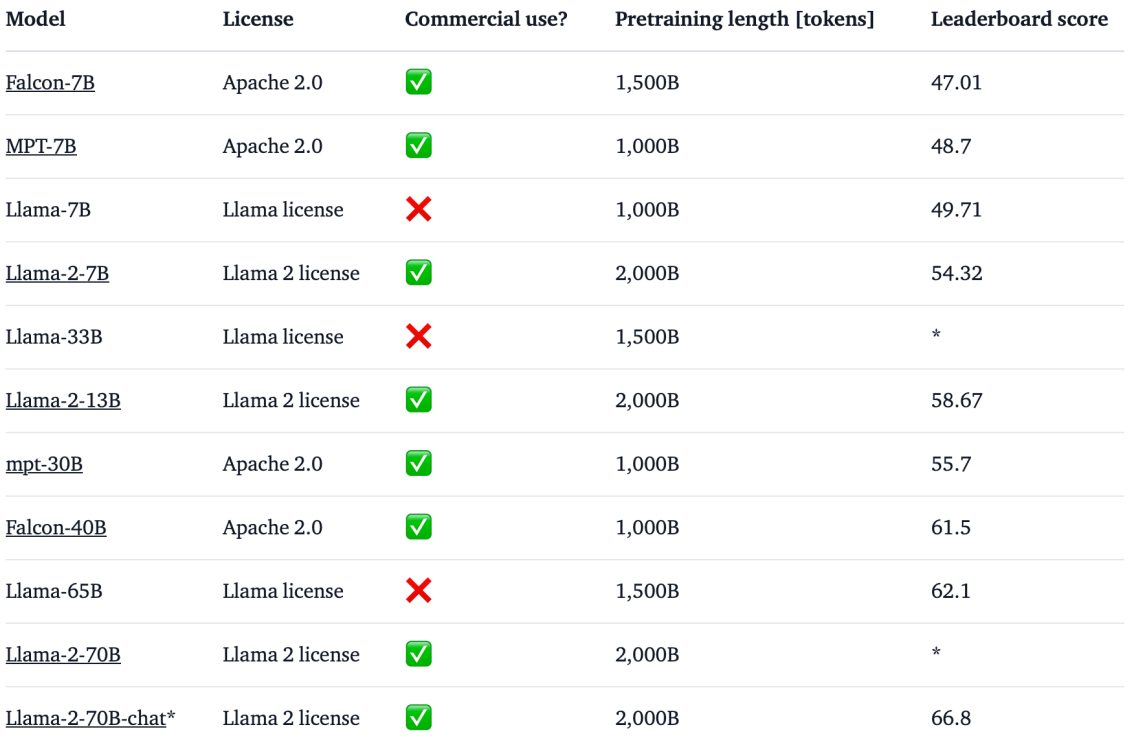

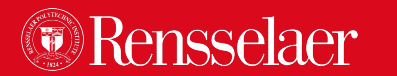

### PARAMETER-EFFICIENT FINE-TUNING (PEFT)

- Represent changes to a model's weights using less weights.
- Libraries: PEFT, Adapter-Transformers.
- Uses less memory during training.

Rensselaer

- Uses less disk space to store the changes.
- Most common method is LoRA (Low-Rank Adaptation):
	- − Uses two small matrices to generate a large but lowrank matrix that is added to the weights

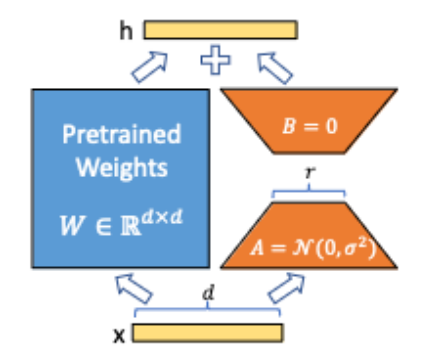

Figure 1: Our reparametrization. We only train  $A$  and  $B$ .

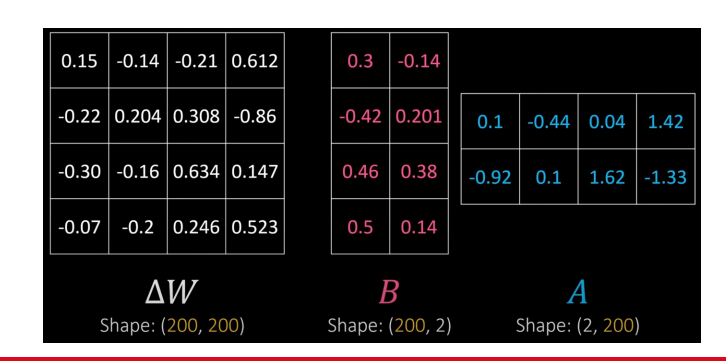

# (SCALAR) QUANTIZATION

- Use smaller data types than float32 (int8, int4, or even 1 bit).
- **Eartharian**: bitsandbytes, AutoGPTQ, ExLlama.
- Pros:
	- − Less memory during inference.
	- − Less memory during training (using QLoRA)
- § Cons:
	- − Lower model accuracy https://arxiv.org/abs/2210.17323

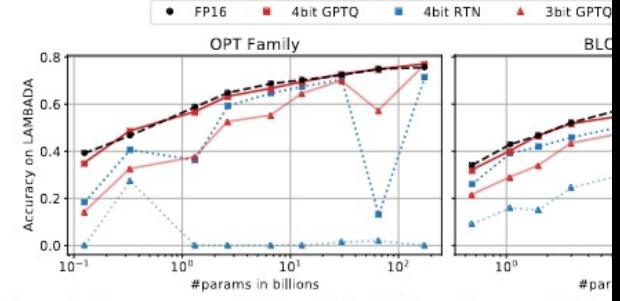

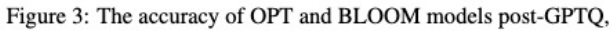

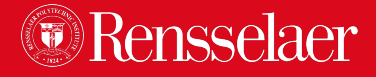

#### COMMON INFERENCE PARAMETERS

- temperature
- top\_k
- top\_p

https://huggingface.co/docs/transformers/v4.34.0/en/main\_classes/text\_generation#generation

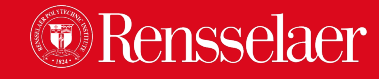

#### TEMPERATURE

- Higher temperature introduces more randomness
- Formula:
	- − probabilities = torch.softmax(logits / temperature)
- What if temperature = 0?
	- − Approaches greedy sampling in the limit

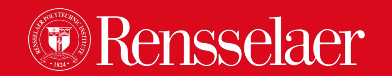

#### TEMPERATURE = 0.25

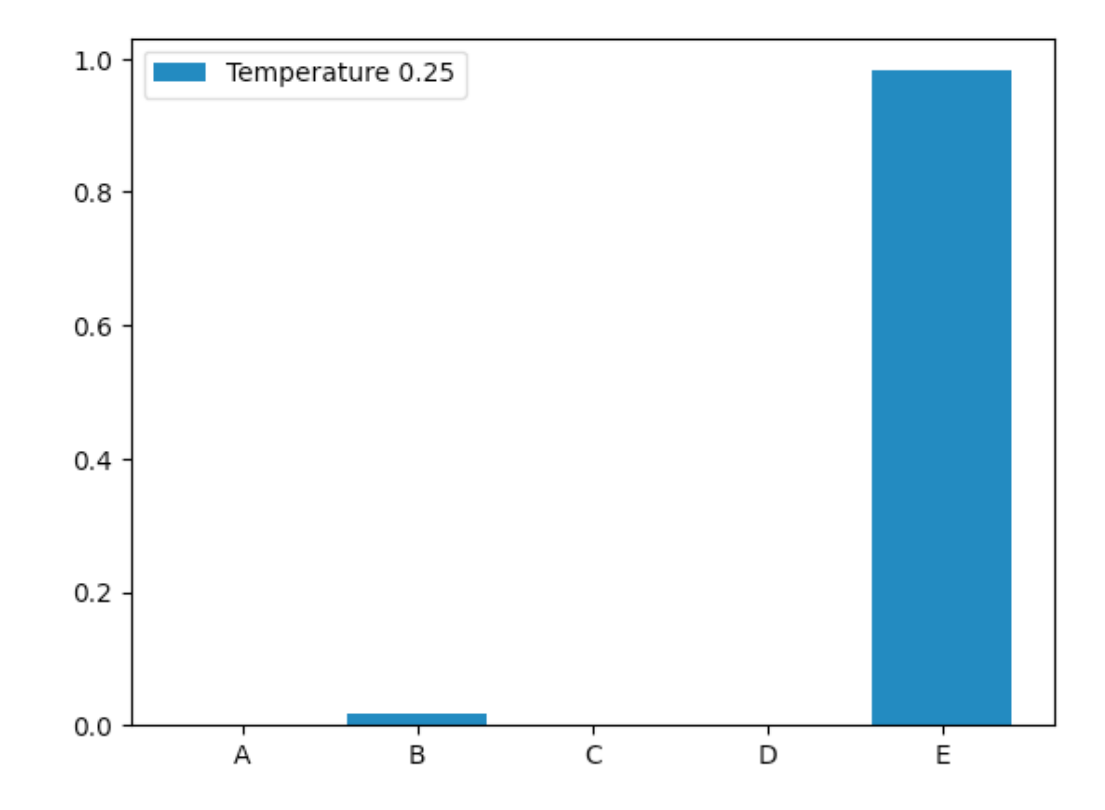

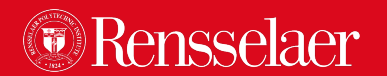

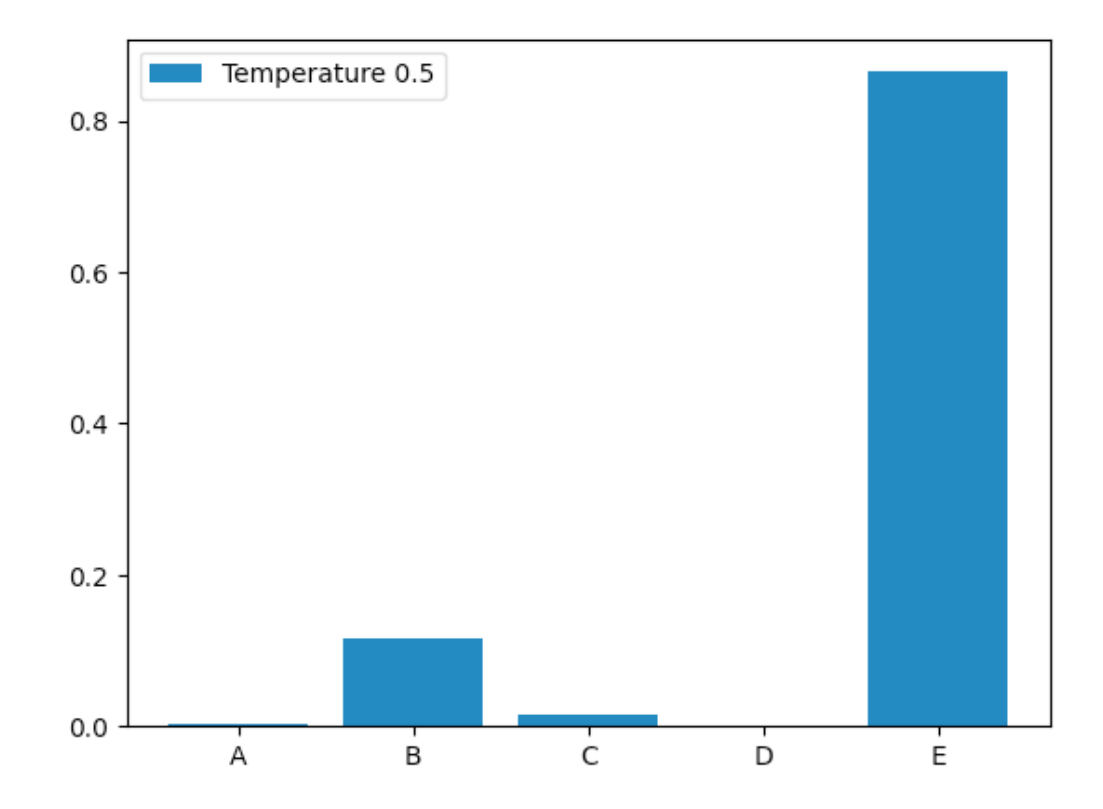

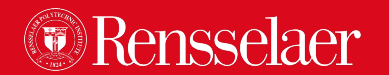

#### TEMPERATURE = 1.0

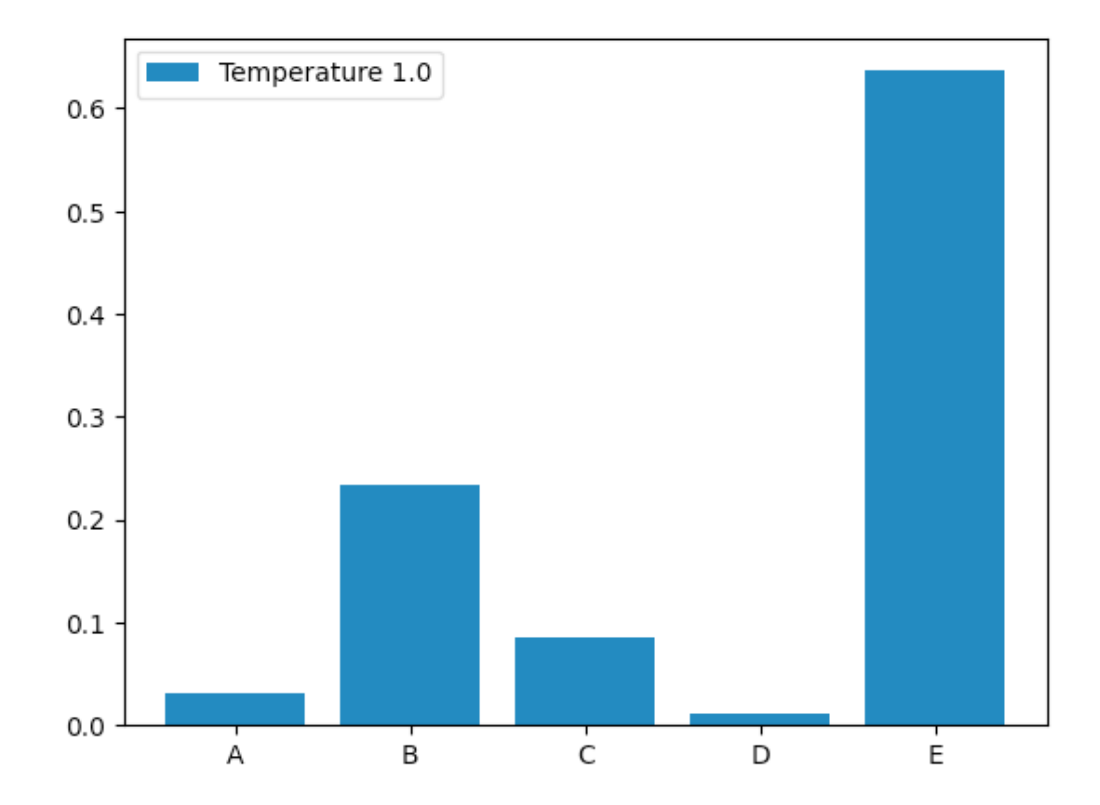

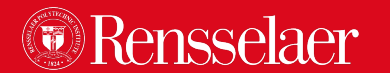

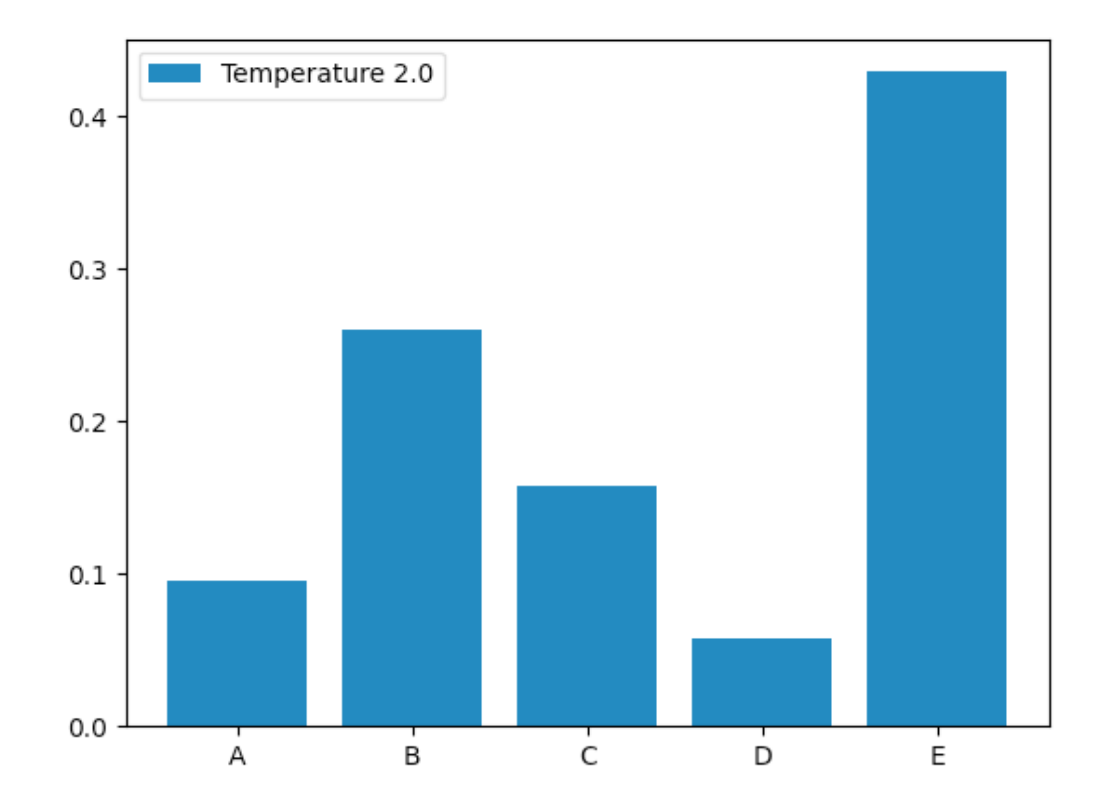

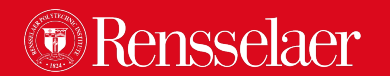

TOP\_K

- Only allow a certain number of the highest probability tokens to be sampled
- § "certain number" = "top\_k"
- Example: top  $k = 2$

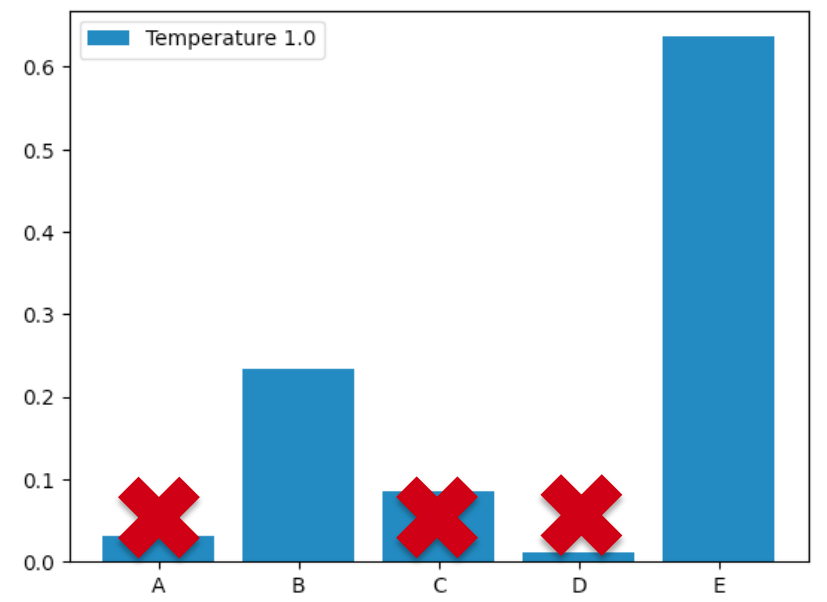

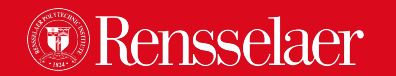

- § Also called "Nucleus Sampling"
- Remove the lowest probability as long as it adds up to "top\_p"

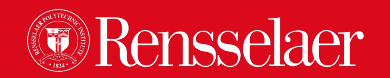

### TOP\_P = 0.9 (Step 1)

- $\blacksquare$  Old sum = 1
- $\blacksquare$  New sum = 0.988

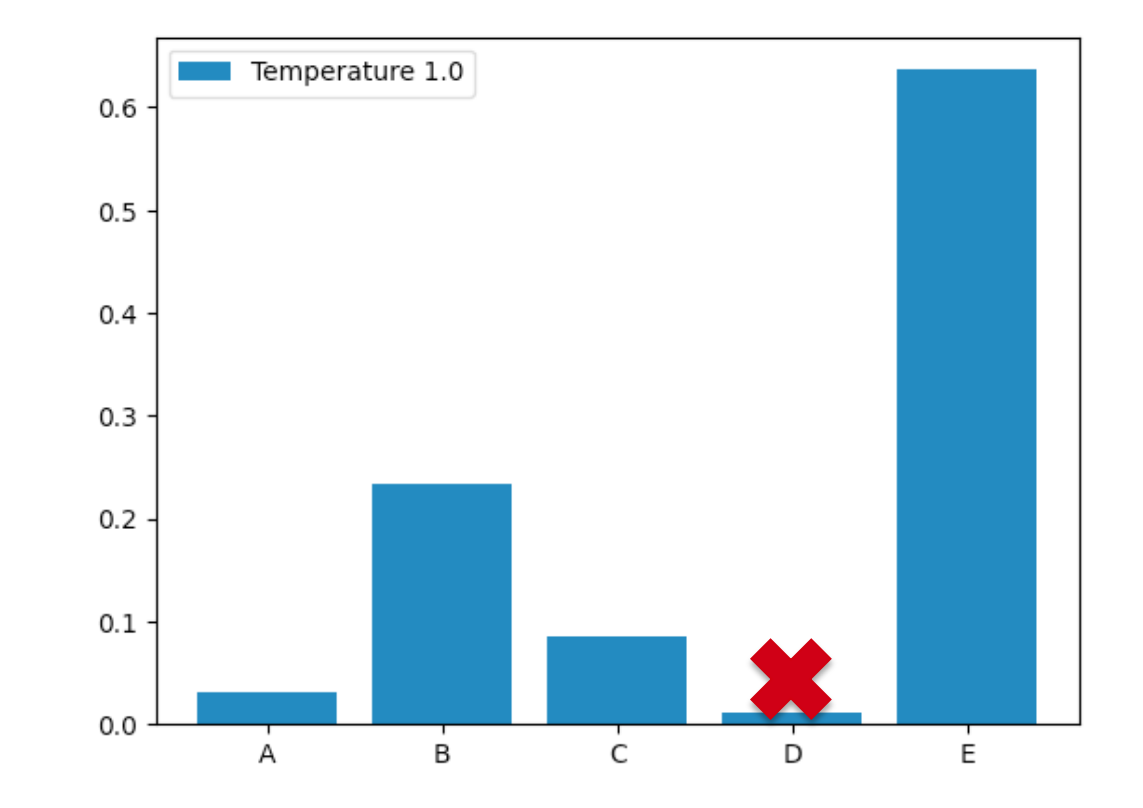

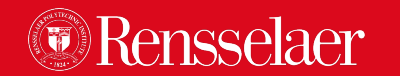

### TOP\_P = 0.9 (Step 2)

 $\blacksquare$  Old sum = 0.988

 $\blacksquare$  New sum = 0.957

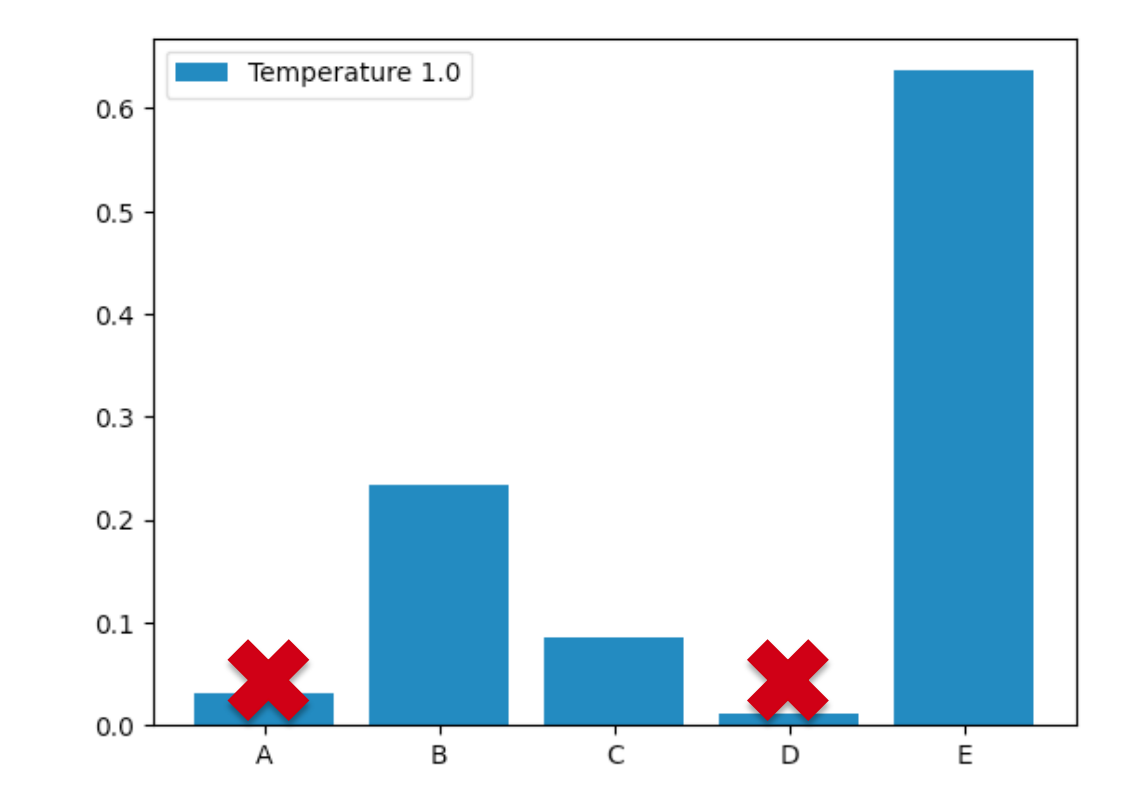

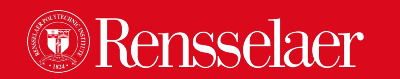

- $\blacksquare$  Old sum = 0.957
- $\blacktriangleright$  New sum = 0.870
	- − We can't go past 0.9

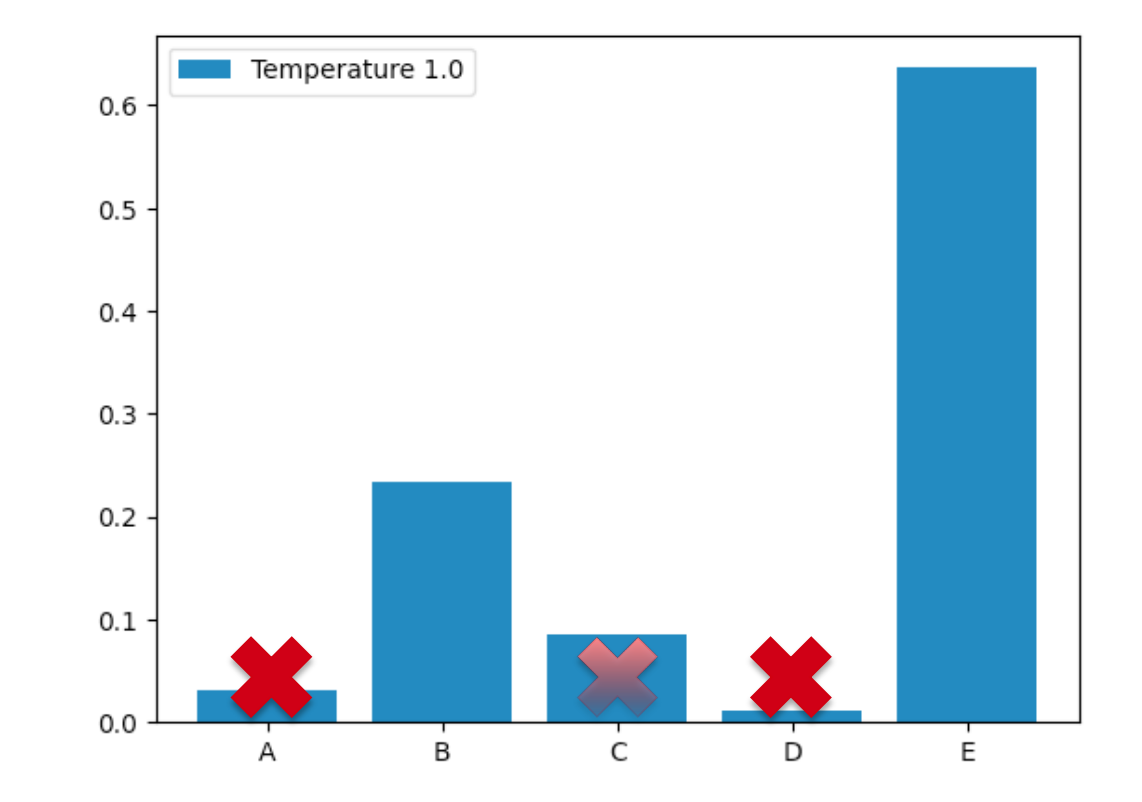

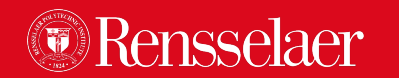

 $\blacksquare$  Old sum = 0.870

 $\blacksquare$  New sum = 0.957

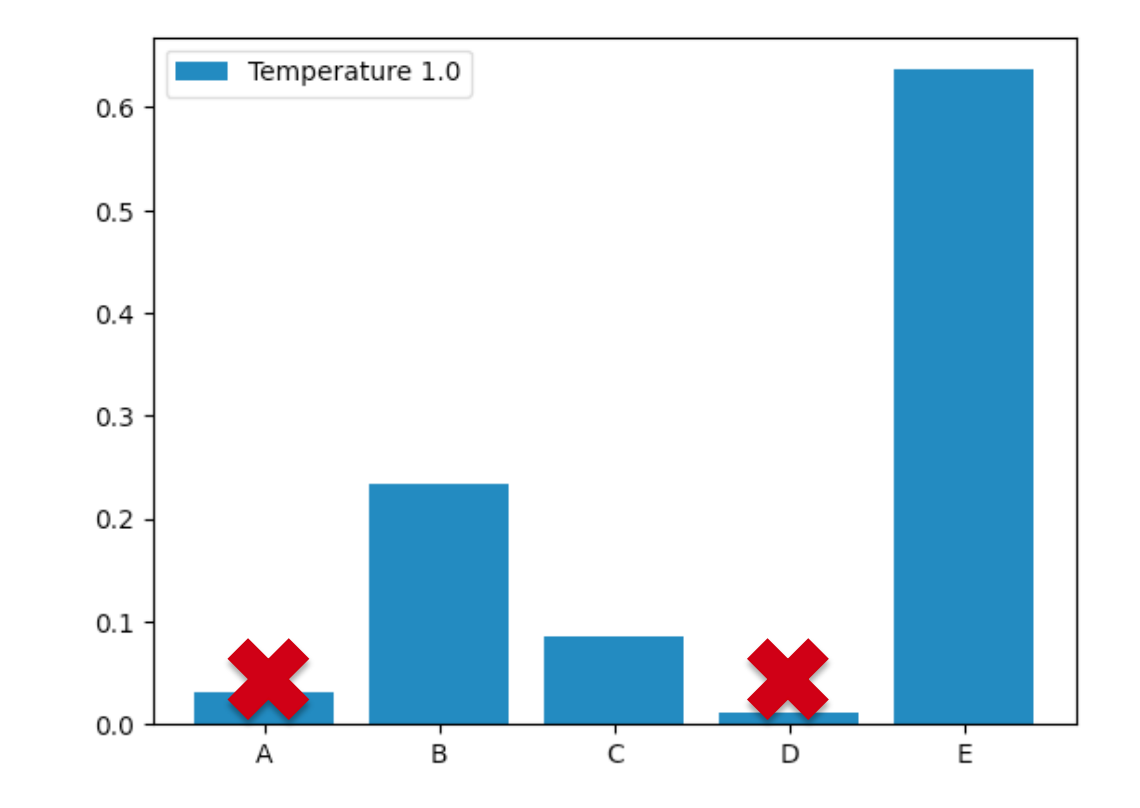

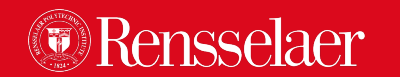

# SO HOW DO I GET THE WEIGHTS?

- § Official request form for LLaMa 2:
	- − https://docs.google.com/forms/d/e/1FAIpQLSfqNECQnMkycAp2jP4Z9TF X0cGR4uf7b\_fBxjY\_OjhJILlKGA/viewform
	- − Signing up through this form will give you access to the official LLaMa2 repository on huggingface as well.
- § Unofficial weights (including 3rd party fine-tuned):
	- − https://huggingface.co/TheBloke
	- − A reliable source of weights for now.

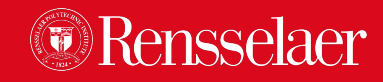

#### WHICH ONE DO I CHOOSE?

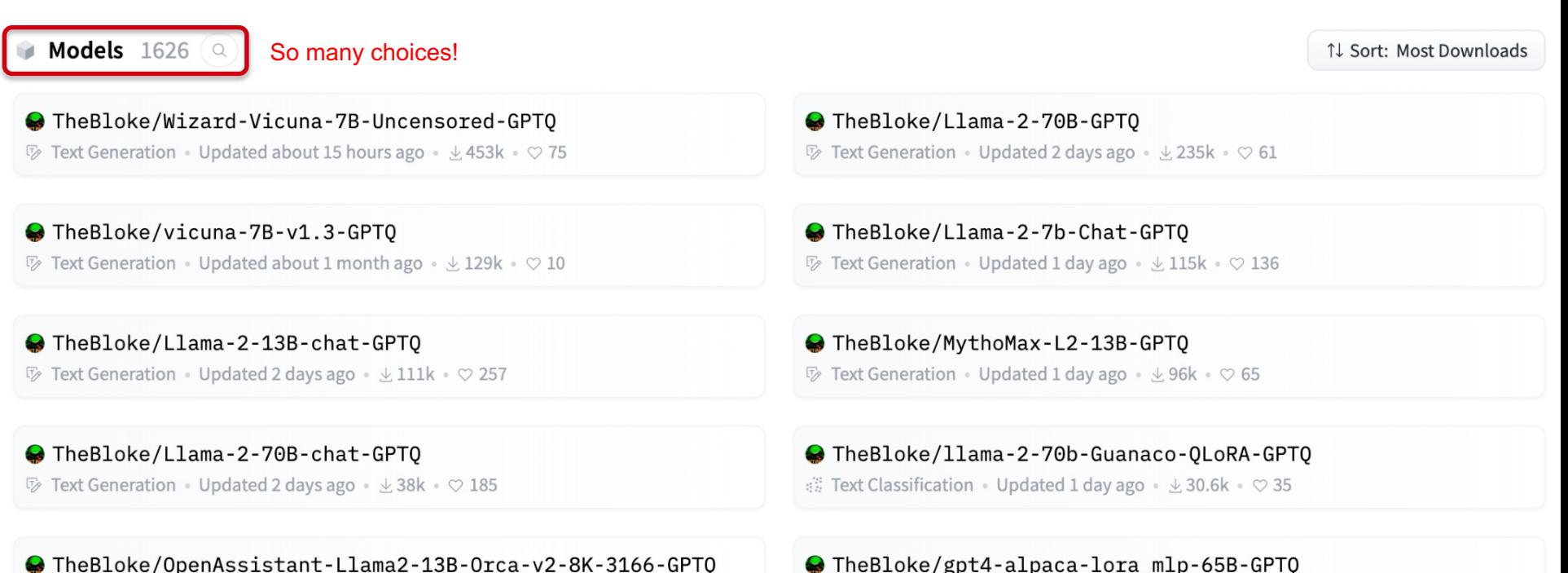

TheBloke/OpenAssistant-Llama2-13B-Orca-v2-8K-3166-GPTO  $\overline{\heartsuit}$  Text Generation · Updated Aug 20 ·  $\angle$  30.4k ·  $\heartsuit$  17

S<sup>9</sup> Text2Text Generation · Updated about 1 month ago · ± 21.6k · ♡ 13

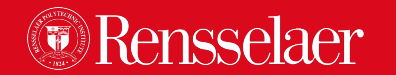

#### LOADING THE MODEL WITH WEBUI

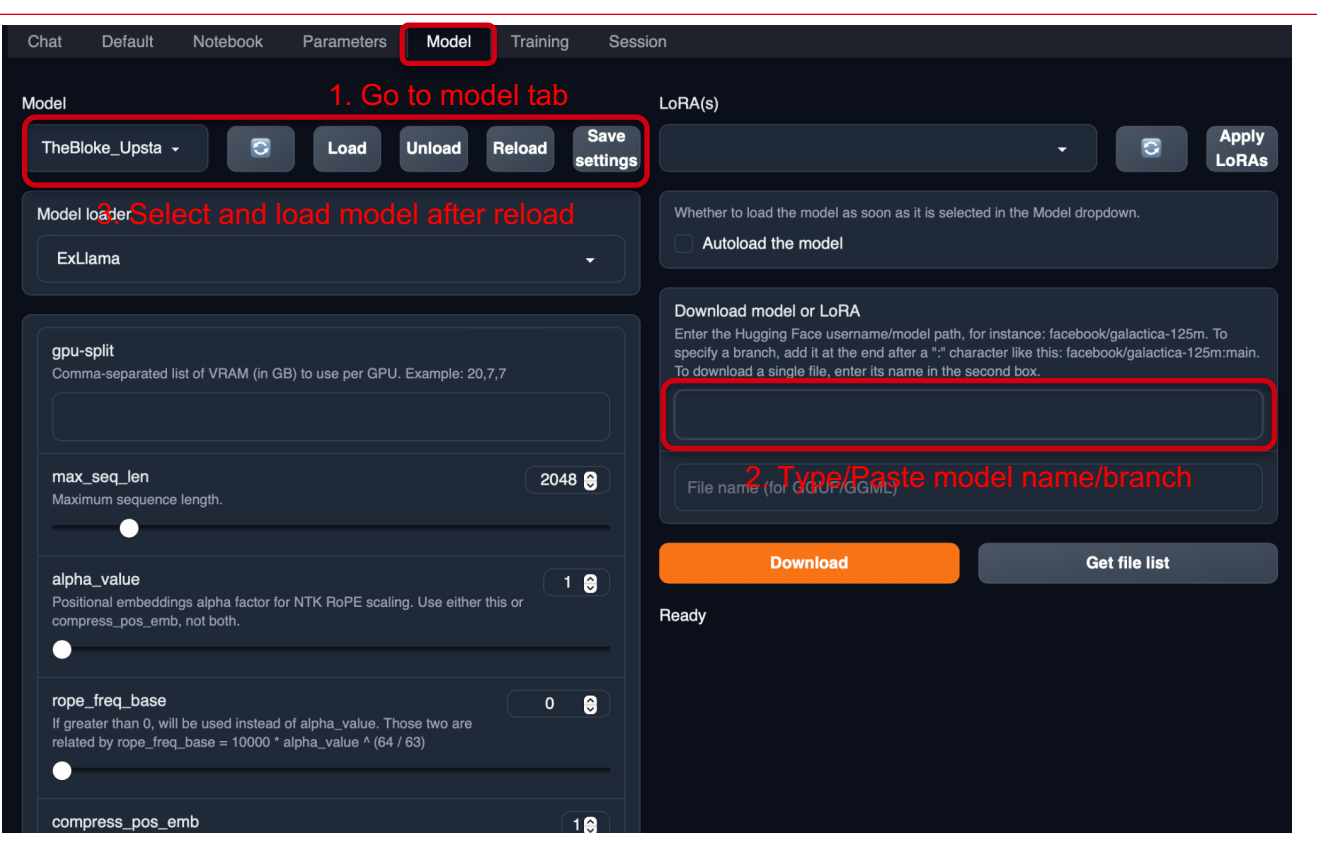

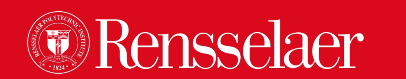

#### ENABLING API EXTENSIONS

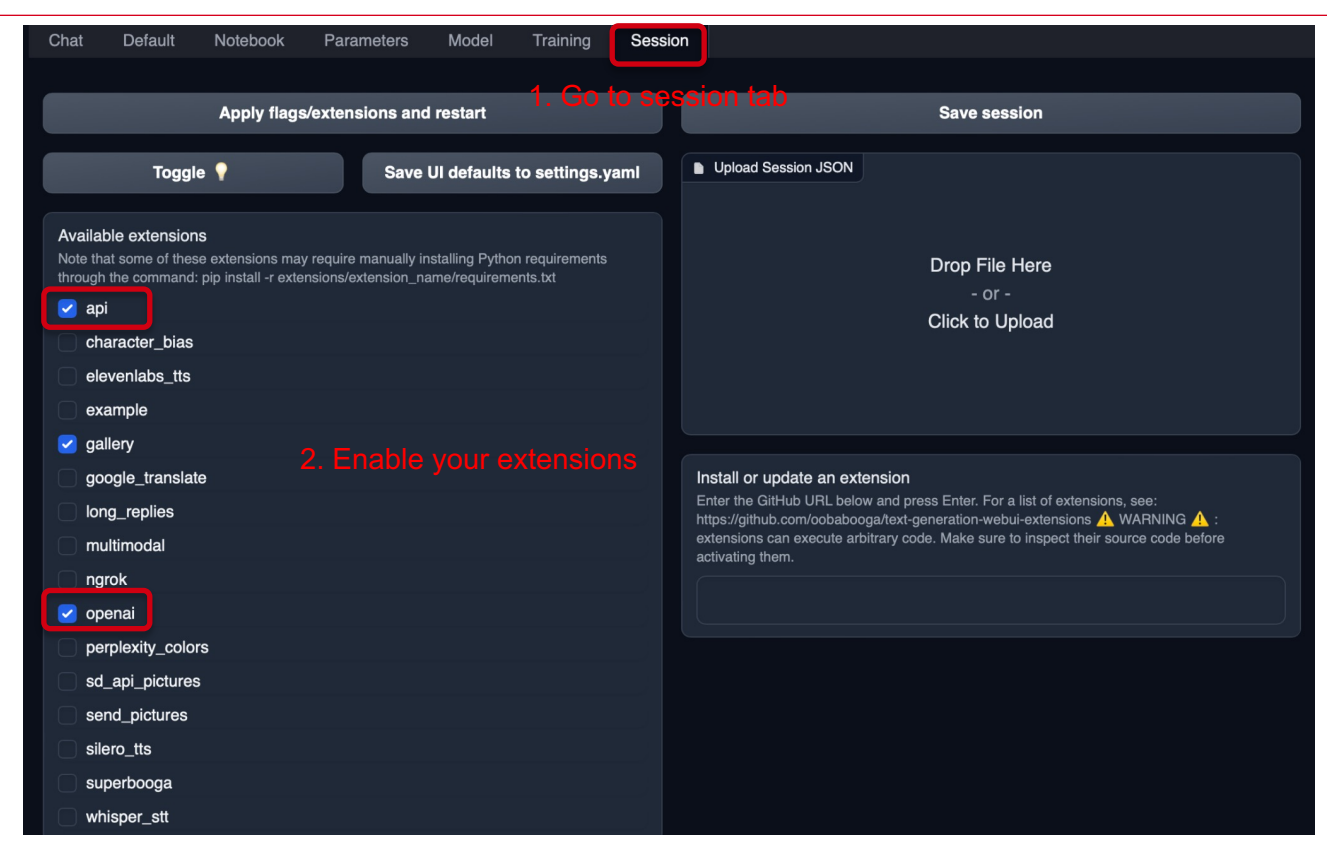

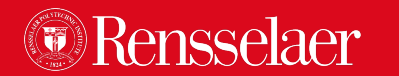

#### IF YOU DON'T ENJOY CLICKING…

First clone the selected weights in text-generation-webui/models:

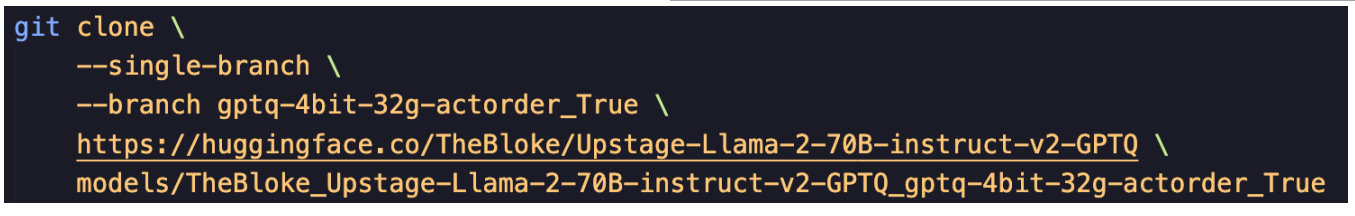

### Then start the server with desired options in text-generation-webui:

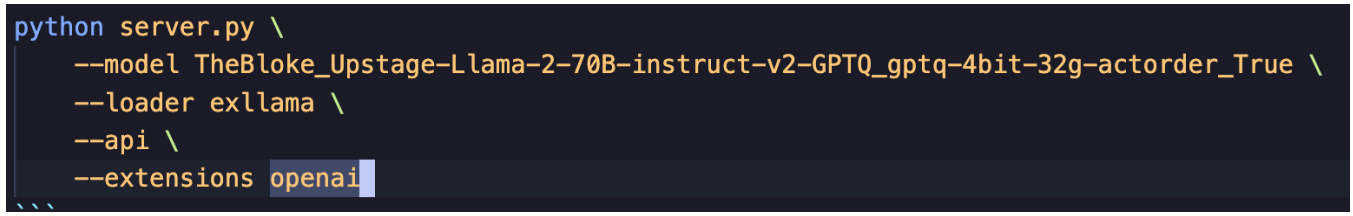

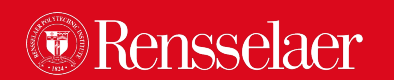

#### EXAMPLE CODE FOR OPENAI API

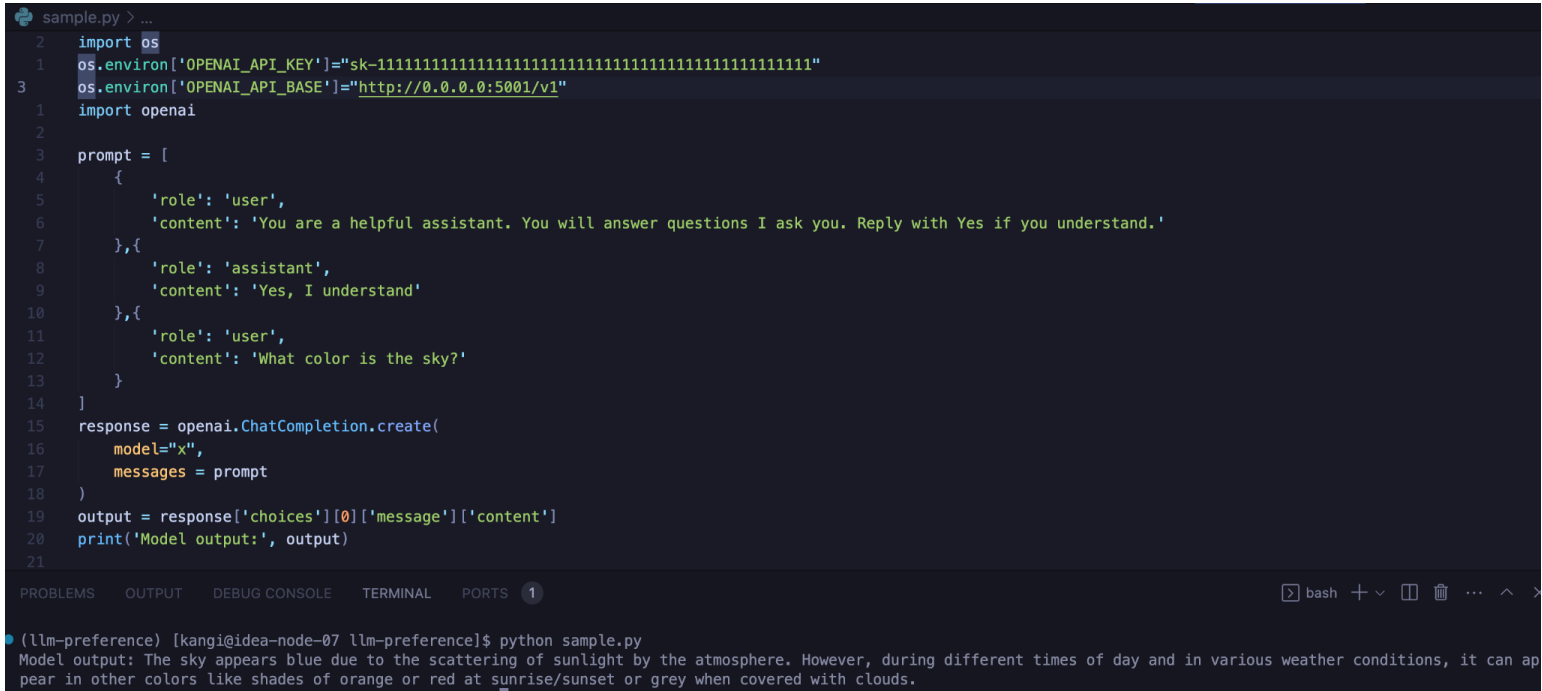

(llm-preference) [kangi@idea-node-07 llm-preference]\$

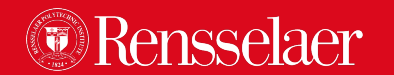

#### EXAMPLE CODE FOR OPENAI API

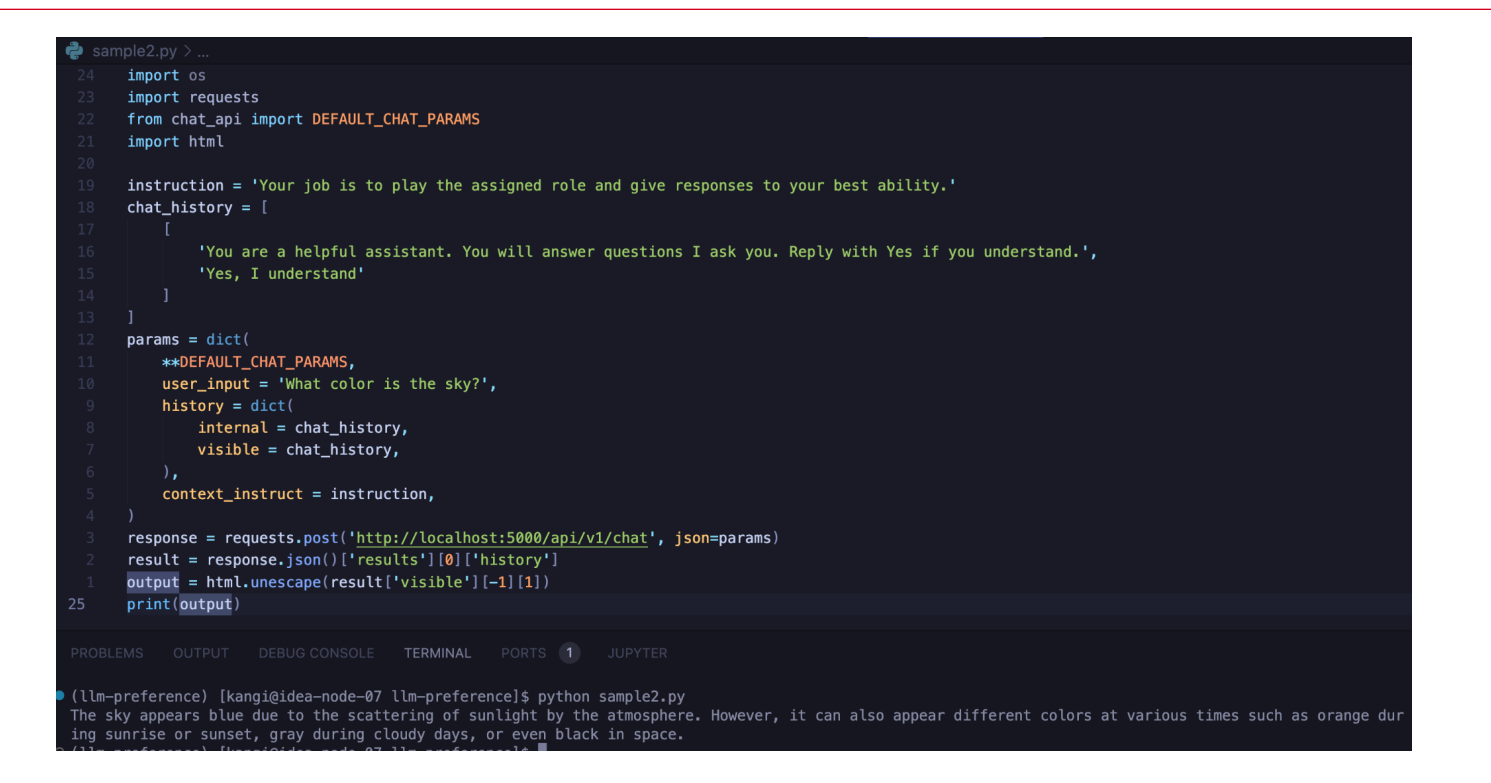

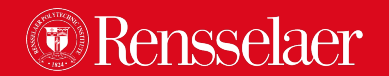

#### WHAT THE ACTUAL PROMPT TO THE MODEL LOOKS LIKE:

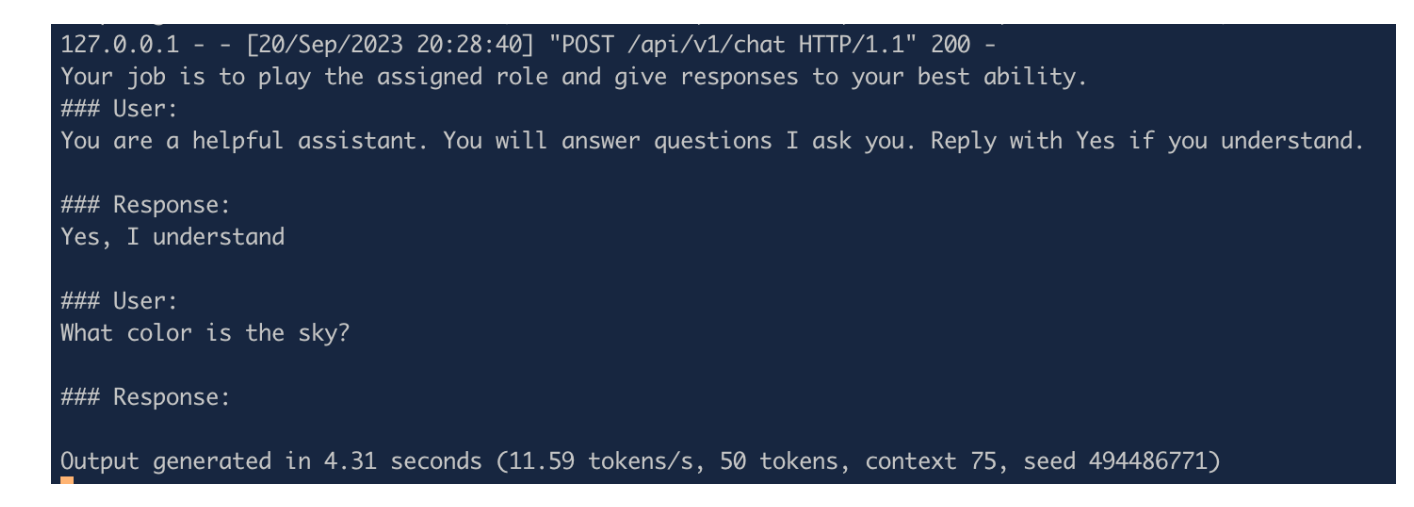

- Pay attention to the delimiters models can be fine-tuned with different templates.
- Usually documented in the model page.

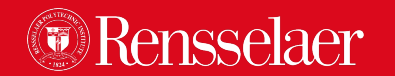

- The task of the model is still text completion.
- Each row in the training dataset is a piece of text that describes the input and desired output for that input:

### Example:

<s>[INST] You will create a table with macronutrients, micronutrients and kcal of the following foods: 100g oatmeal, banana 100g, apple 100g, pasta ragù 100g [/INST] Here is a table showing the macronutrients, micronutrients, and kcal of 100g of oatmeal, banana, apple, and pasta ragù: Food Carbohydrates (g) Fat (g) Protein (g) Fiber (g) Potassium (mg) Vitamin C (mg) kcal Oatmeal 66.3 6.9 16.9 8.0 - - 389 Banana 23.0 0.3 1.3 2.6 358 8.7 89 Apple 14.0 0.2 0.3 2.4 107 4.6 52 Pasta Ragù 53.0 12.0 12.0 2.0 - - 300 Note: The above table is an estimation and may vary slightly depending on the specific  $\langle \rangle$ s> $\langle \rangle$ [INST] Thanks, that's awesome! [/INST] No prob, bud!  $\langle \rangle$ s>

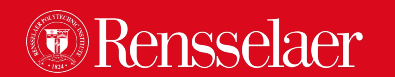

# HOW TO FINE-TUNE – CONT.

#### 1. Install requirements:

- − accelerate: device management (gpu/cpu) framework
- − peft:
- − bitsandbytes: cuda wrapper for lower bit (quantized) manipulation
- − transformers: huggingface cli for downloading model/datasets
- − trl: for training reinforcement learning models on transformers

#### 2. Load desired model.

- Any of the models from TheBloke can be loaded through transformers
- 3. (optional but probably reasonable) Apply LoRA to the model instead of training the full model using peft.
	- Or download the model with the LoRA included.

#### Same as fine-tuning any other transformers model!

- Useful References:
	- − https://github.com/inwonakng/llm-usergroup-examples
	- https://mlabonne.github.io/blog/posts/Fine\_Tune\_Your\_Own\_Llama\_2\_Model\_in\_a\_Colab\_Notebook.html

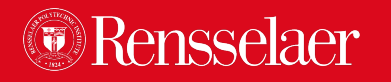

- LLaMa2 models need to have their sequence length and gradient options set explicitly.
	- − After loading model:
	- − model = exllama\_set\_max\_input\_length(model, 8192)
	- − model.enable\_input\_require\_grads()
	- This will probably be patched soon, needed for now.
- Instead of quantizing your own version, most models on TheBloke provide already quantized weights. Consider using those instead.
	- − Can be set by revision field of AutoModelForCausalLM.pretrained()

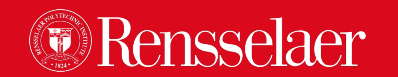

# ■ LLMs understand text.

- The input should be wrapped into a pure text format.
	- − Can also handle markdown delimiters or other textbased formats like JSON.
- The template headings can be chosen arbitrarily
	- − But make sure they are distinct!

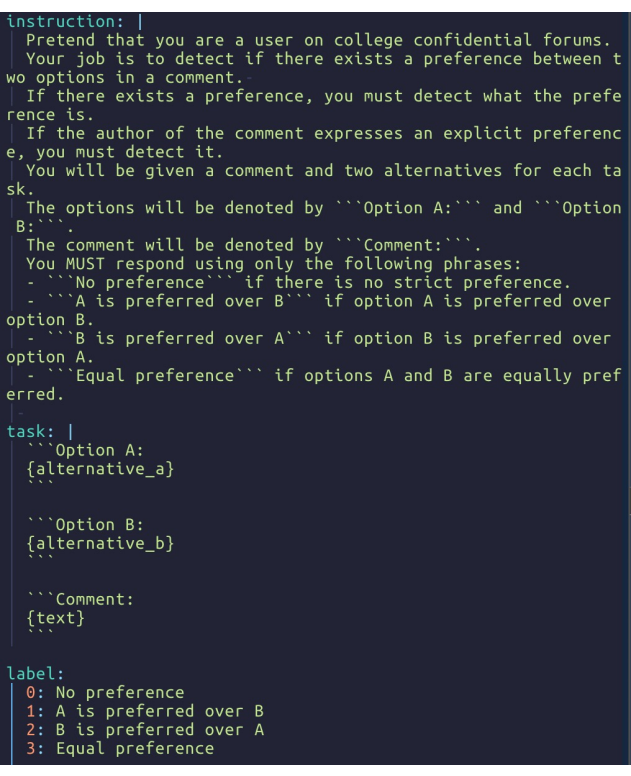

Example of text setup for classification task.

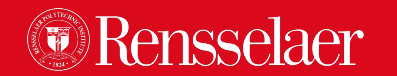

#### HOW TO FINE-TUNE – 2 Options

#### Option 1. Use Python Script **Container Container Container Container** Option 2. Use WebUI

- Easier (if you have used transformers before)
- More fine-tuned control (device manipulation etc.)

- Easier (if you are not familiar with python/transformers)
- Integrates nicely with WebUI

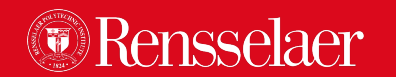

# OPTION 1. Python Script

- 1. Load the model using transformers.
- 2. (Optional) Quantize using bitsandbytes.
	- 1. Not necessary if the model is already quantized.
- 3. Parse dataset into a prompt format.
- 4. Configure training parameters.
	- save\_dir, lr, optimizer, wd, etc.
- 5. Train & Save model.

The saved folder can be used by text-generation-webui once it is moved under text-generation-webui/lora

Sample Code:

https://github.com/inwonakng/llm-usergroup-examples/blob/main/fine-tuning/huggingface.py

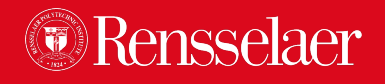

#### OPTION 2. WEBUI

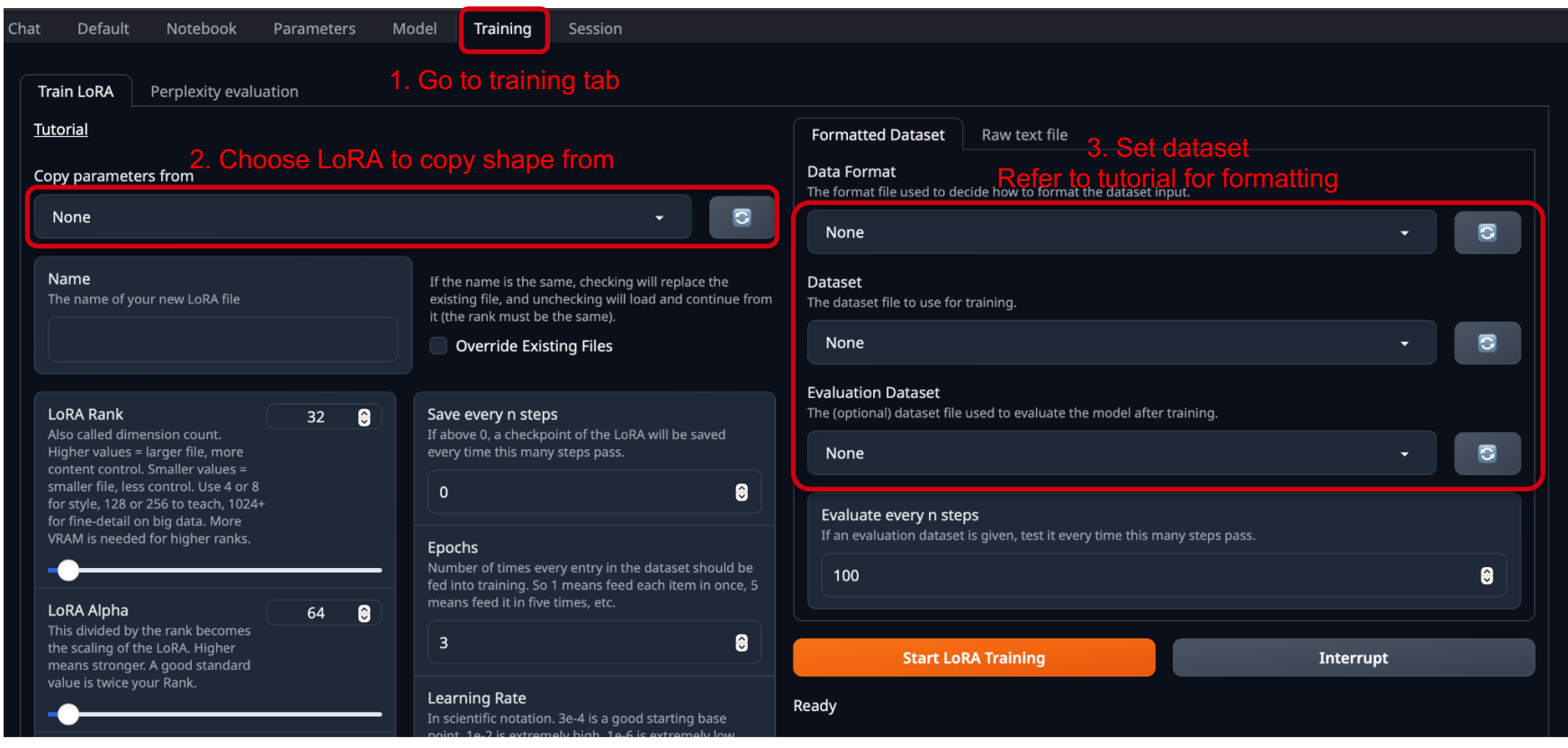

*<u>DRensselaer</u>* 

#### OPTION 2. WEBUI

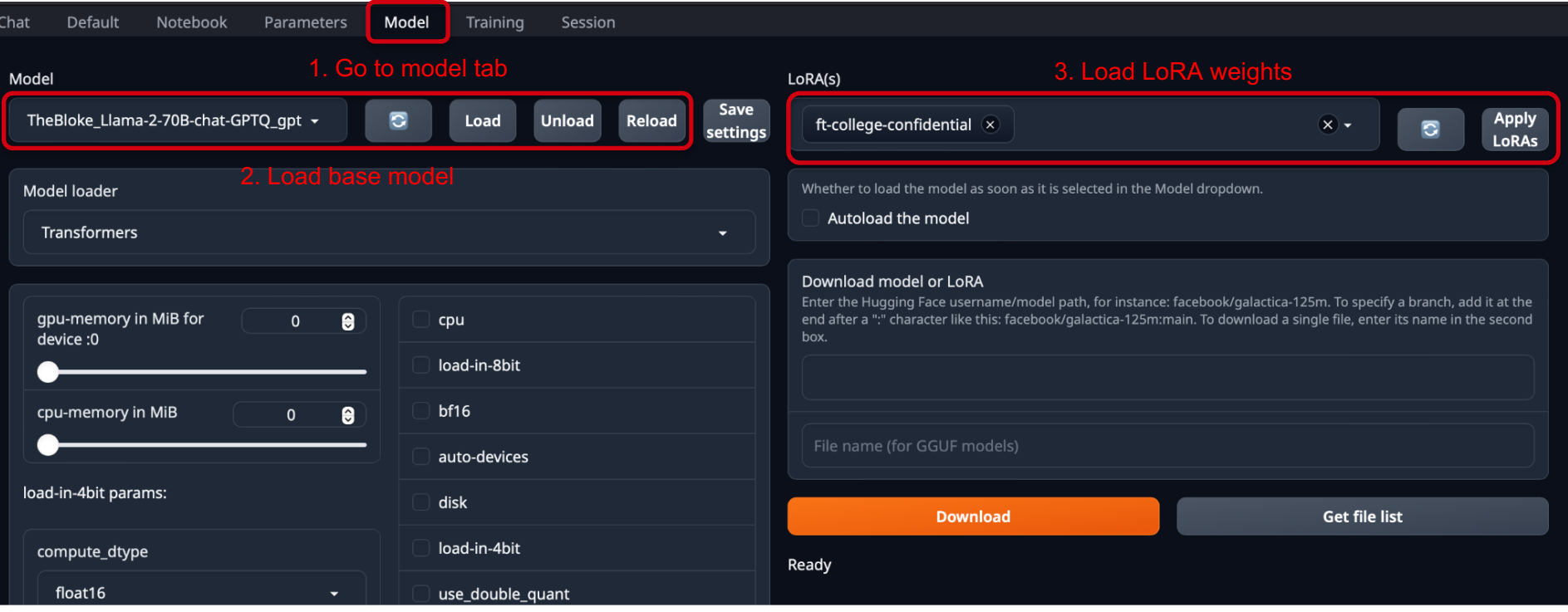

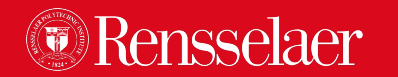

# FINE-TUNING – SCALING UP

- Training larger models on a single GPU may be very time consuming.
- **If you have access to a cluster with multiple nodes, consider** using ray[train] for distributed training.
- § https://docs.ray.io/en/latest/train/examples/deepspeed/gptj\_ deepspeed fine tuning.html#gptj-deepspeed-finetune
- § Same as before, progress can be observed using Tensorboard or Weights and Biases.

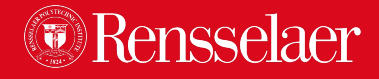

# QUESTION / COMMENTS?

- **Inwon Kang: kangi@rpi.edu**
- Tripp Lyons: lyonsd2@rpi.edu

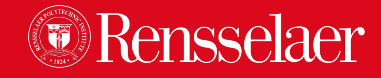